# FACILACODER Allez on «Scratche»

#### **DEFI 8 rouge :**

Programmer un personnage qui survole le labyrinthe et fait perdre la partie lorsque le chat est touché.

### **Ébauches et solutions :**

- Sur ordinateur : https://scratch.mit.edu/projects/505129479
- La correction : https://scratch.mit.edu/projects/505153192
- Sur tablette : https://scratch.mit.edu/projects/505129377
- La correction : https://scratch.mit.edu/projects/505153584

## **Consigne:**

Un nouveau sprite est présent à ce défi, il s'agit d'une chauve-souris géante. Si le chat touche la chauve-souris, la partie est perdue ! Ta mission consiste à programmer la chauve-souris pour qu'elle vole toute seule en continu au-dessus du labyrinthe.

Si elle rencontre le chat, le mot « perdu » s'affichera en clignotant de la même façon que le mot « gagné ».

#### **Aide pour afficher « PERDU » :**

- clic droit sur le sprite «gagné1» / dupliquer
- changer le costume de ce nouveau sprite ( voir l'aide ci-dessous)
- nommer ce sprite « perdu1 »

Même chose pour le sprite «gagné2» qui sera renommé « perdu2 ».

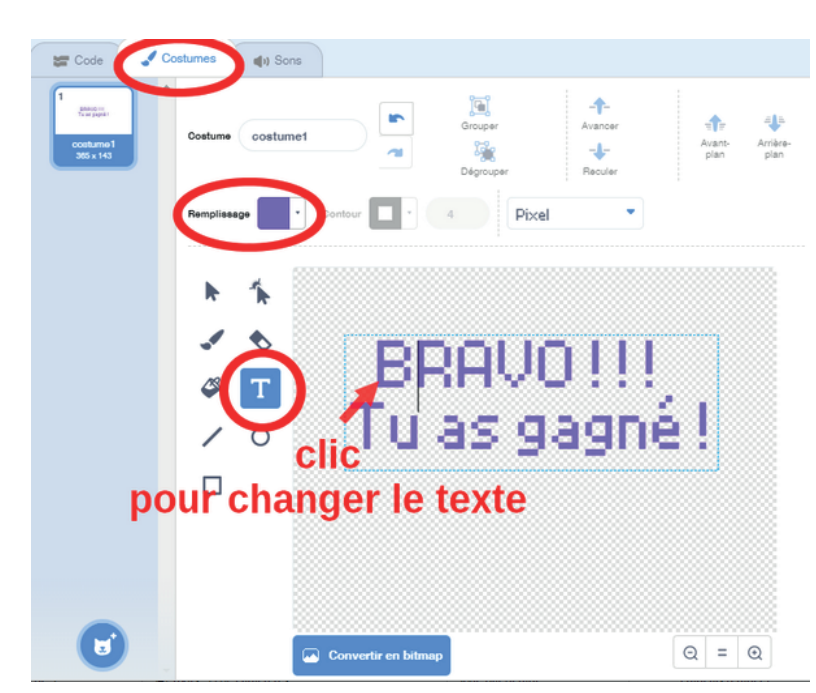

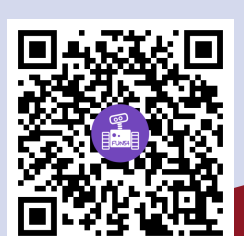

#### **Pour aller plus loin :**

- Après la première souris, fais apparaître un autre sprite que le chat devra attraper pour gagner.
- Lorsque « gagné » ou « perdu » s'affiche, tous les sprites disparaissent sauf la chauve-souris.
	- Ajoute un chronomètre pour que le chat touche la souris en moins d'une minute par exemple.

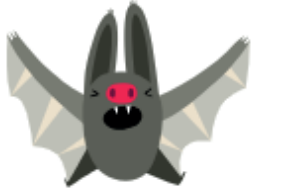